# **i2cdriver**

**Feb 07, 2023**

# Contents:

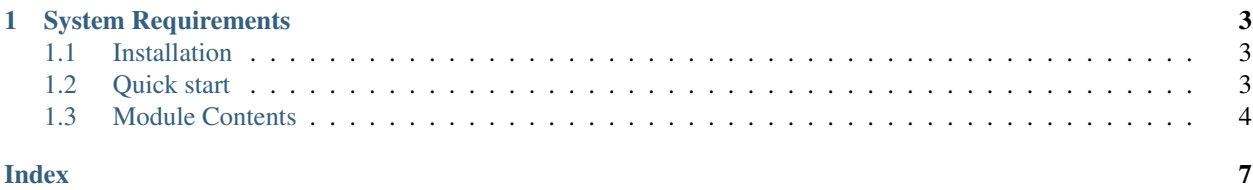

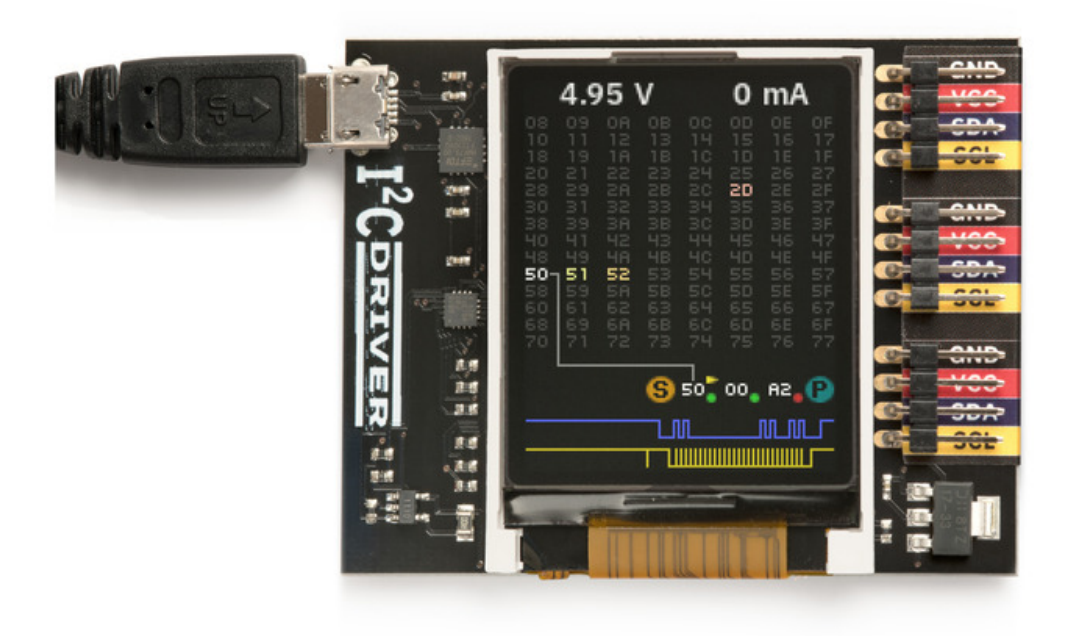

 $I<sup>2</sup>$ [CDriver](https://i2cdriver.com) is an easy-to-use, open source tool for controlling  $I<sup>2</sup>C$  devices over USB. It works with Windows, Mac, and Linux, and has a built-in color screen that shows a live "dashboard" of all the  $I<sup>2</sup>C$  activity.

The I<sup>2</sup>CDriver User Guide has complete information on the hardware:

<https://i2cdriver.com/i2cdriver.pdf>

# CHAPTER 1

### System Requirements

<span id="page-6-0"></span>Because it is a pure Python module, i2cdriver can run on any system supported by pyserial. This includes:

- Windows 7 or 10
- Mac OS
- Linux, including all Ubuntu distributions

Both Python 2.7 and 3.x are supported.

### <span id="page-6-1"></span>**1.1 Installation**

The i2cdriver package can be installed from PyPI using pip:

```
$ pip install i2cdriver
```
### <span id="page-6-2"></span>**1.2 Quick start**

To connect to the I2CDriver and scan the bus for connected devices:

```
>>> import i2cdriver
>>> i2c = i2cdriver.I2CDriver("/dev/ttyUSB0")
>>> i2c.scan()
-- -- -- -- -- -- -- --
-- -- -- -- -- -- -- --
-- -- -- 1C -- ---- -- -- -- -- -- -- --
-- -- -- -- -- -- -- --
-- -- -- -- -- -- -- --
   -- -- -- -- -- -- -- --
      -- -- -- -- -- -- -- --
```
(continues on next page)

(continued from previous page)

<span id="page-7-1"></span>48 -- -- -- -- -- -- ---- -- -- -- -- -- -- -- -- -- -- -- -- -- -- -- -- -- -- -- -- -- -- -- $68$  -- -- -- -- -- -- ---- -- -- -- -- -- -- -- [28, 72, 104]

To read the temperature in Celsius from a connected LM75 sensor:

```
>>> d=i2cdriver.EDS.Temp(i2c)
>>> d.read()
17.875
>>> d.read()
18.0
```
The User Guide at <https://i2cdriver.com> has more examples.

### <span id="page-7-0"></span>**1.3 Module Contents**

```
class i2cdriver.I2CDriver(port='/dev/ttyUSB0', reset=True)
     A connected I2CDriver.
```
#### **Parameters**

- **port**  $(str)$  $(str)$  $(str)$  The USB port to connect to
- **reset** ([bool](https://docs.python.org/3/library/functions.html#bool)) Issue an I2C bus reset on connection

After connection, the following object variables reflect the current values of the I2CDriver. They are updated by calling [getstatus\(\)](#page-9-0).

#### Variables

- **product** product code e.g. 'i2cdriver1' or 'i2cdriverm'
- **serial** serial string of I2CDriver
- **uptime** time since I2CDriver boot, in seconds
- **voltage** USB voltage, in V
- **current** current used by attached device, in mA
- **temp** temperature, in degrees C
- **scl** state of SCL
- **sda** state of SDA
- **speed** current device speed in KHz (100 or 400)
- **mode** IO mode (I2C or bitbang)
- **pullups** programmable pullup enable pins
- **ccitt\_crc** CCITT-16 CRC of all transmitted and received bytes

#### **setspeed**(*s*)

Set the I2C bus speed.

**Parameters**  $\mathbf{s}$  ([int](https://docs.python.org/3/library/functions.html#int)) – speed in KHz, either 100 or 400

#### <span id="page-8-0"></span>**setpullups**(*s*)

Set the I2CDriver pullup resistors

**Parameters**  $s - 6$ **-bit pullup mask** 

**scan**(*silent=False*)

Performs an I2C bus scan. If silent is False, prints a map of devices. Returns a list of the device addresses.

```
>>> i2c.scan()
-- -- -- -- -- -- -- --
-- -- -- -- -- -- -- --
-- -- -- 10 -- ---- -- -- -- -- -- -- --
-- -- -- -- -- -- -- --
-- -- -- -- -- -- -- --
-- -- -- -- -- -- -- --
-- -- -- -- -- -- -- --
48 -- -- -- -- -- -- --
-- -- -- -- -- -- -- --
-- -- -- -- -- -- -- --
-- -- -- -- -- -- -- --
68 -- -- -- -- -- -- --
-- -- -- -- -- -- -- --
[28, 72, 104]
```
**reset**()

Send an I2C bus reset

**start**(*dev*, *rw*) Start an I2C transaction

#### Parameters

- **dev** 7-bit I2C device address
- $rw read (1)$  or write  $(0)$

To write bytes  $[0x12, 0x34]$  to device  $0x75$ :

```
>>> i2c.start(0x75, 0)
>>> i2c.write([0x12,034])
>>> i2c.stop()
```
#### **read**(*l*)

Read l bytes from the I2C device, and NAK the last byte

**write**(*bb*)

Write bytes to the selected I2C device

Parameters **bb** – sequence to write

#### **stop**()

stop the i2c transaction

**regrd**(*dev*, *reg*, *fmt='B'*)

Read a register from a device.

#### Parameters

- **dev** 7-bit I2C device address
- **reg** register address 0-255

• **fmt** – [struct.unpack\(\)](https://docs.python.org/3/library/struct.html#struct.unpack) format string for the register contents, or an integer byte count

<span id="page-9-1"></span>If device 0x75 has a 16-bit unsigned big-endian register 102, it can be read with:

```
>>> i2c.regrd(0x75, 102, ">H")
4999
```
**regwr**(*dev*, *reg*, *vv*) Write a device's register.

Parameters

- **dev** 7-bit I2C device address
- **reg** register address 0-255
- **vv** value to write. Either a single byte, or a sequence

To set device 0x34 byte register 7 to 0xA1:

**>>>** i2c.regwr(0x34, 7, 0xa1)

If device 0x75 has a big-endian 16-bit register 102 you can set it to 4999 with:

**>>>** i2c.regwr(0x75, 102, struct.pack(">H", 4999))

**monitor**(*s*)

Enter or leave monitor mode

Parameters  $s$  – True to enter monitor mode, False to leave

#### <span id="page-9-0"></span>**getstatus**()

Update all status variables

**class** i2cdriver.**START**(*addr*, *rw*, *ack*)

**class** i2cdriver.**STOP**

**class** i2cdriver.**BYTE**(*b*, *rw*, *ack*)

### Index

# <span id="page-10-0"></span>B

BYTE (*class in i2cdriver*), [6](#page-9-1)

# G

getstatus() (*i2cdriver.I2CDriver method*), [6](#page-9-1)

## I

I2CDriver (*class in i2cdriver*), [4](#page-7-1)

### M

monitor() (*i2cdriver.I2CDriver method*), [6](#page-9-1)

# R

read() (*i2cdriver.I2CDriver method*), [5](#page-8-0) regrd() (*i2cdriver.I2CDriver method*), [5](#page-8-0) regwr() (*i2cdriver.I2CDriver method*), [6](#page-9-1) reset() (*i2cdriver.I2CDriver method*), [5](#page-8-0)

# S

scan() (*i2cdriver.I2CDriver method*), [5](#page-8-0) setpullups() (*i2cdriver.I2CDriver method*), [5](#page-8-0) setspeed() (*i2cdriver.I2CDriver method*), [4](#page-7-1) START (*class in i2cdriver*), [6](#page-9-1) start() (*i2cdriver.I2CDriver method*), [5](#page-8-0) STOP (*class in i2cdriver*), [6](#page-9-1) stop() (*i2cdriver.I2CDriver method*), [5](#page-8-0)

### W

write() (*i2cdriver.I2CDriver method*), [5](#page-8-0)